## **Tapestry5Layoutcomponent**

Making a component Layout with Tapestry 5 is really simple.

An example is given at: <http://tapestry.apache.org/tapestry5/guide/layout.html> in the official tapestry 5 documentation but I propose a more sophisticated component with content fallback, able for instance to override its left column content if needed.

We'll finish with something that will look like a bit like the Tiles Template system (Struts), but much much simpler than Tiles.

In the package components, create a Layout component and template

Layout.java :

```
import org.apache.tapestry.annotations.Parameter;
import org.apache.tapestry.ioc.annotations.Inject;
import org.apache.tapestry.services.Request;
/**
* @author Michael Courcy
*
* This component aims to provide layout service for a page
*
*/
@IncludeStylesheet("context:layout.css")
public class Layout {
         @Parameter
         private String title = "My Tapestry powered site";
        @Inject
        private Request request;
         public String getTitle() {
         return title;
 }
         public void setTitle(String title) {
         this.title = title;
         }
         public Request getRequest() {
         return request;
         }
         public void setRequest(Request request) {
         this.request = request;
         }
}
```
Layout.tml

```
<html xmlns:t="http://tapestry.apache.org/schema/tapestry_5_0_0.xsd">
<head>
<meta http-equiv="Content-Type" content="text/html; charset=UTF-8" />
<title>${title}</title>
</head>
<body>
 <table id="main">
         <tr>
          <td id="header" colspan="2">
          The header
        \lt/td>
        \langletr>
         <tr>
         <td id="left">
          Here come the left content
         \lt/\texttt{td} <td id="content">
           <t:body/>
        \langle t \rangle\langletr>
         <tr>
          <td id="footer" colspan="2">
          Tapestry powered Site
        \lt/td>
        \langletr>
 </table>
</body>
\langle/html>
```
Then add this css file in the root context of your webapp.

layout.css

```
table#main {
width: 700px;
margin-left:auto;
margin-right:auto;
}
td#header {
height: 120x;
border: 1px solid blue;
padding: 10px;
margin: 10px;
}
td#footer {
height: 120x;
border: 1px solid blue;
padding: 10px;
margin: 10px;
}
td#left{
width: 200px;
border: 1px solid red;
padding: 10px;
margin: 10px;
}
td#content{
border: 1px solid red;
padding: 10px;
margin: 10px;
}
```
Let's try it! In the package page, create a page [TestLayout](#).java which does ot do anything as its only purpose is to test the component.

public class TestLayout { }

and in the root context of your webapp, create the template [TestLayout](#).tml :

<t:layout title="literal:My first use of layout component" xmlns:t="http://tapestry.apache.org/schema /tapestry\_5\_0\_0.xsd"> My content </t:layout>

You should get this:

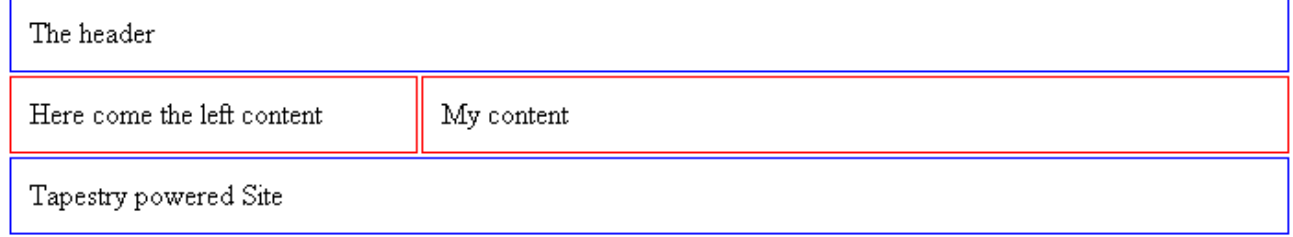

Note that the title of the page is passed as a parameter.

But could we regard this solution as fulfilling our requirements?

Not really, because the content of the left column is now static and we're about 100% sure that for some pages we'll have to override it.

Let's change the component using Delegate, Block, Parameter and a component of our own : Left.

Left.java (in the components package)

```
/**
* @author Michael Courcy
*
* This component is just a content holder to fill the left column of the layout component
*
*/
public class Left {
}
```
Really simple, isn't it? That's barely a container.

Now let's change Layout.tml.

```
<html xmlns:t="http://tapestry.apache.org/schema/tapestry_5_0_0.xsd">
<head>
<meta http-equiv="Content-Type" content="text/html; charset=UTF-8" />
<title>${title}</title>
<link href="${request.contextPath}/layout.css" rel="stylesheet" type="text/css" />
</head>
<body>
 <table id="main">
        <tr <td id="header" colspan="2">
          The header
         \lt/\text{td}\langletr>
        <tr <td id="left">
           <t:delegate to="leftContent" />
           <t:block>
            <div t:id="leftRegularContent">
            Here come the left regular content
            </div>
          \langle t:block\rangle\lt/td>
          <td id="content">
           <t:body/>
         \langle t \rangle\langletr>
         <tr>
          <td id="footer" colspan="2">
           Tapestry powered Site
         \lt/\texttt{td}\langletr>
 </table>
</body>
</html>
```
What you have to focus on is the change done in the left column, the content of the component leftRegularContent will be a "content fallback".

You have to change Layout.java as well

```
package org.apache.tutorial.tapestrySpringHibernate.components;
import org.apache.tapestry.Block;
import org.apache.tapestry.annotations.Component;
import org.apache.tapestry.annotations.Parameter;
import org.apache.tapestry.ioc.annotations.Inject;
import org.apache.tapestry.services.Request;
/**
* @author Michael Courcy
*
* This component aims to create a layout around the main content
* You can optionnaly defines left content that overrides the regular left
* content if needed through the <t:parameter name="left">some overiding left content</t:parameter>
*
*/
public class Layout {
         @Parameter
         private String title = "My Tapestry powered site";
         @Parameter
         private Block left;
        @Component
        private Left leftRegularContent;
         @Inject
         private Request request;
         /**
         * This method check if the left parameter has been set by the user
         * if not the regular content is shown otherwise the content of this parameter
 *
          * @return the component we want to display
          */
         public Object getLeftContent(){
         return left==null ? leftRegularContent : left;
         }
         public String getTitle() {
          return title;
         }
         public void setTitle(String title) {
         this.title = title;
 }
         public Request getRequest() {
         return request;
 }
         public void setRequest(Request request) {
         this.request = request;
         }
}
```
## Et voila !! Without defining a left parameter :

```
<t:layout title="literal:My first use of layout component" xmlns:t="http://tapestry.apache.org/schema
/tapestry_5_0_0.xsd">
My content
</t:layout>
```
you get this:

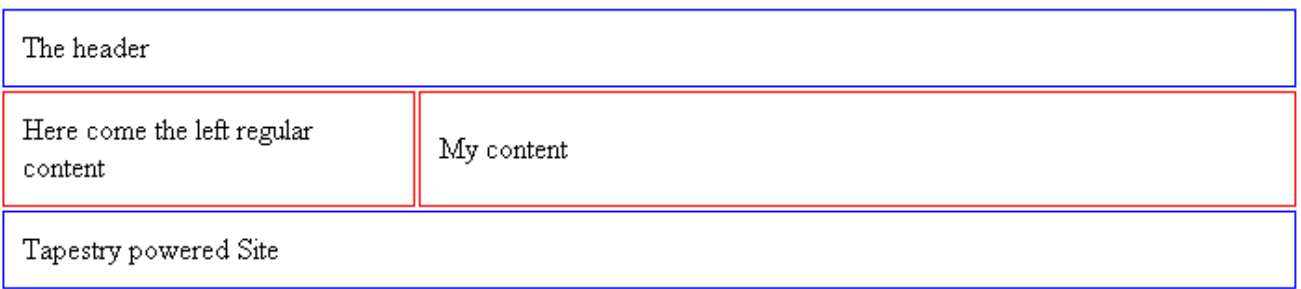

With a left parameter defined :

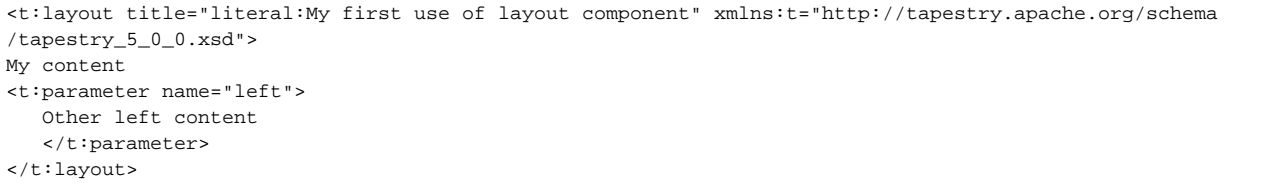

You get this:

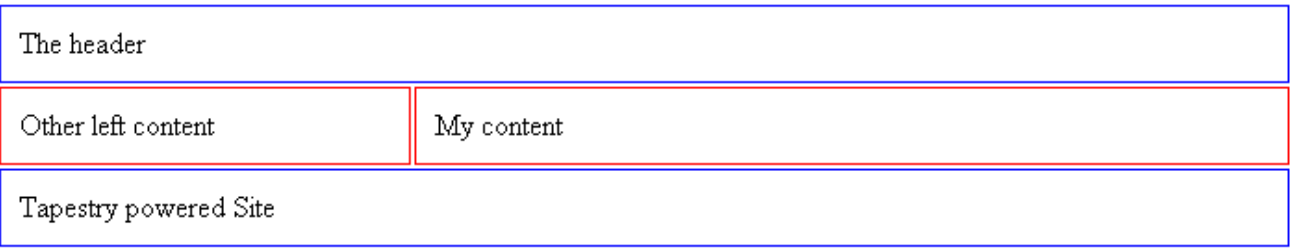

(originally posted on Michael Courcy's blog - the images only work if you right click and view image, if anyone can fix this or can host the images where they'll work inline - please do so )

NOTE: Inline images have now been fixed (11/23/2008)